### Windows 10 Creator

Geschrieben von susi stoddart - 15.04.2017 11:49 \_\_\_\_\_\_\_\_\_\_\_\_\_\_\_\_\_\_\_\_\_\_\_\_\_\_\_\_\_\_\_\_\_\_\_\_\_

Hallo Racer,

wer hat mit Win 10 Creators auf dem Rechner schon Erfahrungen sammeln kĶnnen ?

Ich habe das Update gestern ausgefÄ1/4 hrt und finde nicht nur die neuen Optionen f $\tilde{A}/\tilde{A}r$  Gamer wirklich richtig gut. : ohmy:

http://www.computerbild.de/artikel/cb-News-Software-Windows-Creators-Update-Download-11573037.html

**Gruss** Susi

============================================================================

Aw: Windows 10 Creator

Geschrieben von MichaW - 15.04.2017 11:56 \_\_\_\_\_\_\_\_\_\_\_\_\_\_\_\_\_\_\_\_\_\_\_\_\_\_\_\_\_\_\_\_\_\_\_\_\_

Moin,

lĤuft bei mir seit dem 05.04. ohne Probleme. Nur mit dem Gamermodus bin ich noch nicht so ganz glļcklich, die Spiele mit mehr Ressourcen und mit mehr Priorit¤t versorgen ist das eine und ein guter Ansatz, aber meine ganzen Hintergrundanwendungen wie TS, Lowguard, Liveticker etc scheinen darunter zu leiden, also nutz ich den jetzt erstmal nicht.

 $GI\tilde{A}$ %ck auf!

============================================================================

Aw: Windows 10 Creator

Geschrieben von rdjango - 15.04.2017 15:40 \_\_\_\_\_\_\_\_\_\_\_\_\_\_\_\_\_\_\_\_\_\_\_\_\_\_\_\_\_\_\_\_\_\_\_\_\_

Hallo,

habs gerade installiert - danke f $\tilde{A}/\tilde{A}r$  die Erinnerung ;)

@Micha - wie macht sich die Beeintr $\tilde{A}$ ¤chtigung von z.B. Lowguard bemerkbar?

PS: hattest du nicht bis vor kurzem Windows 7 - Gibt es noch die kostenlose UpdatemĶglichkeit?

**Gru**AŸ

rdjango

============================================================================

#### Aw: Windows 10 Creator Geschrieben von loite - 15.04.2017 15:51 \_\_\_\_\_\_\_\_\_\_\_\_\_\_\_\_\_\_\_\_\_\_\_\_\_\_\_\_\_\_\_\_\_\_\_\_\_

#### Hi ja es funktioniert noch

https://www.google.de/url?sa=t&rct=j&q=&esrc=s&source=web&cd=1&cad=rja&uact=8&ved=0ahUKEwjg3\_mWzabTAhU FrRQKHcuUA3sQFggzMAA&url=https%3A%2F%2Fwww.microsoft.com%2Fdede%2Faccessibility%2Fwindows10upgrade&usg=AFQjCNEpIJHK\_s2MnFWCRT7IjGVXa6RWng

Geschrieben von MichaW - 15.04.2017 16:06 \_\_\_\_\_\_\_\_\_\_\_\_\_\_\_\_\_\_\_\_\_\_\_\_\_\_\_\_\_\_\_\_\_\_\_\_\_

@rdjango,

nee, nee ich hab 10 schon seit der Betaphase

GIück auf!

============================================================================

============================================================================

### Aw: Windows 10 Creator

Geschrieben von rdjango - 15.04.2017 17:06 \_\_\_\_\_\_\_\_\_\_\_\_\_\_\_\_\_\_\_\_\_\_\_\_\_\_\_\_\_\_\_\_\_\_\_\_\_

Hallo,

@Micha: sorry, muss ich verwechselt haben - das Alter macht sich halt immer mehr bemerkbar ...

@Dieter: ähemm ..... :whistle: ...:lol:

**Gruß** 

rdjango

============================================================================

Aw: Windows 10 Creator

Geschrieben von MichaelE39 - 08.06.2017 22:05 \_\_\_\_\_\_\_\_\_\_\_\_\_\_\_\_\_\_\_\_\_\_\_\_\_\_\_\_\_\_\_\_\_\_\_\_\_

Hi,

beim letzten Windows Update vom 03.06.2017 hat sich bei mir folgende Sinnfreiheit installiert:

maximale CPU Frquenz in mHz, nicht die prozentuale.

Der Standardwert war 100 mhz eingestellt.:evil: Bild https://1drv.ms /i/s!AuvqeqS6ChyBhsgOB0A5Tk8hz8eFqQ Hatte keine 20 fps mehr bei GTL.

Habe dann den Ist-Wert meiner CPU eingetragen, alles wieder gut.

============================================================================

Vielleicht hilf es den einen oder anderen....

Edit sacht: krieg das Bild nicht direkt eingefļgt.:blush:

Aw: Windows 10 Creator Geschrieben von DerOlf - 11.06.2017 01:32

\_\_\_\_\_\_\_\_\_\_\_\_\_\_\_\_\_\_\_\_\_\_\_\_\_\_\_\_\_\_\_\_\_\_\_\_\_ Ich habe heute auch das creators-update gezogen ... und habe es direkt bereut :(

Autostarteinstellungen (insbesondere AutostartVERBOTE) waren danach nicht mehr existent, der Windows defender war wieder aktiv (und hat sich lustig mit avira gezofft) OBWOHL er laut Systemsteuerung deaktiviert war.

Ein Systray-Icon (ebenfalls Defender) nervte wieder mit der unsinnigen Meldung, das eine automatische Aktualisierung der Apps nicht m $\tilde{A}$ ¶glich w $\tilde{A}$ ¤re (weil ich das nicht brauche, habe ich den verantwortlichen Dienst deaktiviert) ... sogar OneDrive war wieder aktiv :angry:

Nur bei Cortana hat er wohl den passenden Programmordner nicht gefunden (der hat seit ein paar Wochen einen Buchstaben zu viel ... hihi).

Die SpyApp ist also weiterhin inaktiv.

Als ich mein System wieder hergestellt habe (also die Einstellungen), habe ich bemerkt, dass ich NICHTS von dem, was mir als "Vorz $\tilde{A}$ ¼ge" angepriesen wurde, jemals nutzen werde, und das alle negativen Feedbacks, von denen ich die letzten Wochen gelesen hatte, sich zu 100% bewahrheitet hatten.

Das Update selbst hat nur knapp eine Stunde gedauert ... aber ich habe fast 2 Stunden gebraucht, um mein System danach wieder "brauchbar" zu machen.

Kann man diesem "Betriebssystem" irgendwie die Ä<sub>u</sub>nderungsrechte an der Systemsteuerung abnehmen?

Am liebsten w $\tilde{A}$ /4rde ich das Update wieder deinstallieren ... aber dann jammert Win10 ja wieder rum :ohmy:

Was ertrĤgt man nicht alles fļr das "nĶrgeligste Windows aller Zeiten". Leider scheint Win7 auf meinem Acer Aspire E15 575g nicht zu laufen :(

Sorry aber das musste jetzt mal raus, nachdem 3 Wochen lang immer nur dann die Update-Anfrage kam, wenn der Laptop gerade KEINE Internetverbindung hatte. Zuhause gibts LAN und WLAN ... aber keine Meldung "es sind Updates  $m\tilde{A}$ ¶glich" (was haben die da eigentlich f $\tilde{A}\gamma$ r einen M $\tilde{A}\gamma$ ll verzapft, je mehr ich mich damit besch $\tilde{A}$ ¤ftige, desto schlimmer finde ich WinX ).

============================================================================

# Aw: Windows 10 Creator

Geschrieben von Eastwood - 11.06.2017 08:32 \_\_\_\_\_\_\_\_\_\_\_\_\_\_\_\_\_\_\_\_\_\_\_\_\_\_\_\_\_\_\_\_\_\_\_\_\_

Hallo Olf,

diese von dir genannten "Neuerungen/Ä..nderungen/Probleme waren bekannt, und hĤtte man sich einfach ergoogeln kĶnnen.

Ich fands auch nicht so toll, was das Creators so brachte. Einfach alles angepasst und fertig. System lĤuft, wie es soll. Normalerweise kann man einen "Rollback" machen, und dann die Updatemeldung ausblenden, das man seine Ruhe hat.

Gr¼ÂŸle East:)

============================================================================

### Aw: Windows 10 Creator

Geschrieben von DerOlf - 11.06.2017 10:00 \_\_\_\_\_\_\_\_\_\_\_\_\_\_\_\_\_\_\_\_\_\_\_\_\_\_\_\_\_\_\_\_\_\_\_\_\_

Eastwood schrieb: Hallo Olf,

diese von dir genannten "Neuerungen/Ä"nderungen/Probleme waren bekannt, und hĤtte man sich einfach ergoogeln kĶnnen.

habe ich ja, dswegen habe ich mich ja auch lange geweigert, das Creators durchzuf $\tilde{A}/4$ hren. Auch die Updatemeldung hatte ich deaktiviert ... nach dem nĤchsten kleinen Sicherheitsupdate war sie wieder da.

Dieses Problem habe ich mt dem Acer-LĤppi, seit seinem Kauf ... auch ein clean reinstall hat es nich behoben. Nach jedem klainen Sicherheitsupdate, hat er gerade die Einstellungen zum Updateverhalten wieder vergessen. Daher ja auch die Frage, ob man diese Einstellungen irgendwie wirksam sch $\tilde{A}/4$ tzen kann.

Als nĤchstes fange ich noch an, mir eine Batch-Datei zu basteln, die meine Ä"nderungen automatisch wieder herstellt. Wie gesagt, wenn Win7 auf dem GerĤt laufen wļrde, hĤtte ich dieses Problem schon 3Wochen nach kauf Ĥuserts effektiv behoben ... und hĤtte nicht das geringste Problem mit Win10.

Geschrieben von Eastwood - 11.06.2017 10:32 \_\_\_\_\_\_\_\_\_\_\_\_\_\_\_\_\_\_\_\_\_\_\_\_\_\_\_\_\_\_\_\_\_\_\_\_\_

Ok. Ist die Windows Version auf deinem Lappy vielleicht eine OEM? Schonmal auf der Seite des Herstellers geschaut, ob du da die richtige Version bekommen kannst? Beim Creators Update muss man in der Registry eingreifen, um die Meldung loszubekommen.

============================================================================

============================================================================

### Aw: Windows 10 Creator

Geschrieben von MichaW - 11.06.2017 11:35 \_\_\_\_\_\_\_\_\_\_\_\_\_\_\_\_\_\_\_\_\_\_\_\_\_\_\_\_\_\_\_\_\_\_\_\_\_

Also meine Win10 Version mit Creators Update lĤuft seit dem Erscheinungstag problemlos auf einem Sony-Vaio Laptop und einem Desktop Gaming-PC. Bei mir gehen immer sofort sĤmtliche Warnlampen an, wenn ich deine BeitrĤge zu Win 10 lese...diesen Dienst abgeschaltet, das abgeschaltet, das beendet...Win10 ist kein XP, Vista oder Win7, da sollte man sehr vorsichtig sein was man an Diensten/Funktionen deaktiviert. M.M. nach sitzt das Problem hier eher genau vorm Monitor. Und allgemein hilft dieses stĤnfige nĶrgeln und jammern ļber Win10 hier keinem, es verunsichert hĶchstens, damit ist niemandem geholfen! Mach einfach mal ne Clean Install und hĶr auf mit irgendwelchen Tools oder manuell an allen mĶglichen Diensten rumzufummeln, dann lĤuft das auch! Datenschutzeinstellungen bekommt man auch vern $\tilde{A}$ 1/4 nftig hin ohne das halbe BS lahmzulegen.

 $GI\tilde{A}$ % ck auf!

============================================================================

### Aw: Windows 10 Creator

Geschrieben von !Dirk - 11.06.2017 12:08 \_\_\_\_\_\_\_\_\_\_\_\_\_\_\_\_\_\_\_\_\_\_\_\_\_\_\_\_\_\_\_\_\_\_\_\_\_

Seit der Update von Win7 auf WinX habe ich auch zig seltsame Erscheinungen auf meinem PC gehabt das gipfelte wie viel von Euch sicher wissen in das Disconnect-Chaos in den vergangenen Monaten bei mir, wo Windows UND/ODER GTL im Zusammenspiel mir zeigten das ich nicht mehr Herr  $\tilde{A}/\tilde{A}$ ber meine Maschine war. Ich bin logischerweise auch auf jeden Tip-Zug aufgesprungen der sich anbot.

Einzig die konsequente Durchf $\tilde{A}/\hbar$ rung einer sog. Clean Install mittels eben diesem Win10 Creator hat das System wieder in einen normalen Betriebszustand gebracht. Seitdem klappt es ja wieder mit dem Rennen fahren. (Danke East&Micha f $\tilde{A}$ 1/4r die Tips)

Zum Betriebssytem: nun da sollte man mit den Begriffen Spyware usw. schon die Kirche im Dorf lassen. Wenn ich Leute sehe die Ihr halbes Leben auf Facebook posten sich aber dar $\tilde{A}$ %ber aufregen das Windows ihnen das ein oder andere Produkt als Werbung anbietet weil Sie irgedwelche Webseiten angesteuert haben sind f $\tilde{A}$ ¼r mich etwas realit $\tilde{A}$ ¤tfern. Mit entsprechenden Kenntnissen sind solche Win-Dienste schnell wieder ruhig gestellt.

Alles kein Drama. Ich kannte mal jemanden der so lange die Windows-Ordner aufr $\tilde{A}$ ¤umte um Speicherplatz zu sparen das irgendwann das B-System gar nicht mehr funktionierte, man kann alles  $\tilde{A}$ %bertreiben.

Lange Rede kurzer Sinn jedes Windows seit Win 3.1 hatte seine Macken und Probleme, wichtig ist nur was wir draus machen.

LG Dirk

============================================================================

### Aw: Windows 10 Creator

Geschrieben von rdjango - 11.06.2017 14:25 \_\_\_\_\_\_\_\_\_\_\_\_\_\_\_\_\_\_\_\_\_\_\_\_\_\_\_\_\_\_\_\_\_\_\_\_\_

https://www.oo-software.com/de/shutup10

Hallo Olf,

wahrscheinlich wiederhole ich mich damit B) das kann die Einstellungen speichern und wiederherstellen. Damit ist ein Gro $\tilde{A}$  Yteil meiner Einstellungen in 5 Minuten erledigt.

Alles andere war im Prinzip bei anderen schon genannten Versionen ebenfalls ne Frickelei.

Ja, auch habe mich  $\tilde{A}$  ber einiges ge $\tilde{A}$ ¤rgert, z.B. das die Systemsteuerung nicht mehr auftaucht, habe ich mir halt ne Verkn $\tilde{A}$ 1/4 pfung mit einer Batchdatei erstellt.

Ich meine wenn wir versuchen das MS-Gesch Ĥftsmodell zu unterlaufen und trotzdem von den kostenlosen Updates profitieren k $\tilde{A}$ ¶nnen wir uns eigentlich nicht beklagen, das dies ein wenig M $\tilde{A}/\tilde{A}$ he kostet ;)

Mich w $\tilde{A}$ '/ard mal interessieren ob jemand GTL zufriedenstellend mit Linux f $\tilde{A}$ ¤hrt, von AC oder pcars ganz zu schweigen :woohoo:

**Gruß** 

rdjango

Edit meint noch den clean install habe ich mir auf diesem Rechner seit Windows 8 bisher verkniffen, ist zuviel installiert, w $\tilde{A}$ '4rde wohl ne Woche dauern alles wieder herzustellen. L $\tilde{A}$ ¤uft trotzdem mit einer Macke, die aber nur beim Update auftaucht.

============================================================================

# Aw: Windows 10 Creator

Geschrieben von DerOlf - 11.06.2017 14:49 \_\_\_\_\_\_\_\_\_\_\_\_\_\_\_\_\_\_\_\_\_\_\_\_\_\_\_\_\_\_\_\_\_\_\_\_\_

ZunĤchst mal ... ich habe kein kostenloses Update auf WinX gemacht. Den Gaul wollte ich nichtmal geschenkt.

Und dann kam mein Papa um die Ecke, und meinte, ich br¤uchte einen Laptop ... als PC-Freak musste es f¼r ihn nat $\tilde{A}$ ¼rlich die Variante mit i7 und 8g DDR4 sein ... ich h $\tilde{A}$ ¤tte noch ne Weile nach ner Kiste gesucht, die auch Linux oder Win7 verknuselt ... beides ist bei meinem Acer entweder ein krampf (Linux) oder schlicht unmĶglich (Win7-Setup erkennt keinen Prozzi und bei Acer gibts nur Treiber f $\tilde{A}/\tilde{A}r$  Win10 x64).

Aber Papa hats bezahlt ... obwohl auch der meinte, es wäre "nicht ganz so optimal" dass da Win10 schon drauf war (der hĤlt davon nĤmlich auch rein garnichts).

Dadurch habe ich den Gaul nun doch geschenkt bekommen :unsure:

Da ich den Laptop vor allem aus Stromspargr $\tilde{A}$ ¼nden nutze (frisst halt nichtmal 1/3 des Win7-Rechners), w $\tilde{A}$ ¤re es mir auch egal, wenn da Linux drauf wäre ... solange es funktioniert

Der Aufwand, Win10 brauchbar zu halten, ist mir f $\tilde{A}$ / r einen reinen "Unterhaltungs PC" dann doch ein bisschen to much. Momentan mache ich ALLES mit meinem Gaming-PC weil ich mich mit Win10 einfach nicht wohl fļhle, so lange da irgendwie Internet dranhĤngt ... es ist mMn einfach vĶllig unberechenbar.

Wenn es mir irgendwann echt auf die Nerven geht, dann bring ich die Kiste zum PC-Fritzen nebenan und sag "mach mal Linux drauf, egal was hauptsache es nervt nicht so rum wie Win10".

Ich bin mit dem Begriff "Spyware" sehr vorsichtig ... aber Cortana hat es mir mMn bewiesen.

Ich hatte es deaktiviert (brauche ich halt echt nicht), und trotzdem belastete Cortana RAM und Netzwerk konstant mit ca. 4%, bis ich den Ordner mit einem Trick umbenannt, und (gleichzeitig) den entsprechenden Dienst per Taskmanager beendet habe.

Seit dem ist Ruhe im Karton denn mein Cortana ist TOT.

Auch die Probleme, die mir "Windows10-Experten" prophezeit hatten, sind bisher ausgeblieben. FÄ1/4r den normalen Betrieb ist Cortana eben doch NICHT notwendig ... rudimentĤre PC-Kenntnisse natÄ1/4rlich vorausgesetzt.

Bei facebook habe ich nur einen Account, weil ich  $\tilde{A}/4$ ber diese Plattform f $\tilde{A}/4$ r verschiedene Bands werbe ... mein persĶnliches Leben geht die nix an ... dementsprechend bekommen sie auch meine Mobilfunknummer nicht (ich glaub die haben nichtmal ne aktuelle adresse).

BrowserverlĤufe gibts auf meinen Rechnern nur fļr IE ... und den habe ich nur einmal benutzt (um "sandboxie" herunterzuladen) ... alle anderen Browser-logs werden am Ende der Sitzung gelĶscht (die Sandbox, in der das alles  $\frac{\text{|\text{Äxuft}, \text{wird gekillt} \dots \text{ich} \text{muss fast nach dem "x" suchen, wenn ich meinen Browser mal normal schlieÄ'Yen will).}}{\text{Form - Altbierbude - Altbierbude - Dein freululher GTL-Server}\n \frac{\text{FireBoard-Forum-Version: 1.0.4}}{\text{FireBoxard-Forum-Version: 1.0.4}}$ 

Geschrieben von Eastwood - 11.06.2017 15:11 \_\_\_\_\_\_\_\_\_\_\_\_\_\_\_\_\_\_\_\_\_\_\_\_\_\_\_\_\_\_\_\_\_\_\_\_\_

Hi,

lieber Olf, als IT-ler wollte ich mich jetzt auch nicht unbedingt beruflich mit deinen Rechner beschĤftigen, da du viel drin rumspielst, mit viel Halbwissen. Das ist nicht persĶnlich gemeint! Aber es macht helfenden HĤnden auch immer sehr schwer, dahinter zu steigen, was bei dir falsch lĤuft(auf dem Rechner!). Das ganze Windows 10 GedĶhns, welches man nicht m $\tilde{A}$ ¶chte, kann man normalerweise auf normalem Weg abschalten, ohne Probleme zu bekommen. Die Aussage "wenn Windows 10 schon drauf.....nicht optimal",zeugt auch nur von Halbwissen, woraus man sich dann

die Probleme selber bastelt. Windows 10 ist nat $\tilde{A}$ '/<sub>a</sub>rlich verbesserungsw $\tilde{A}$ '/<sub>a</sub>rdig, wie aber auch jedes andere Betriebssystem zuvor, nur tritt das in

unterschiedlichen Bereichen auf.

Thema Installation:

- Die einfachste Variante ist immer mit dem Media Creation Tool auf dem jeweiligen Rechner ein Image zu erstellen

- Ein MS-Konto sollte in Verbindung mit Win 10 vorhanden sein.

- Der Windows10 Key ist im Bios verankert. Geht die Installation nicht automatisch durch die Routine, so geht man  $\tilde{A}$ 1/4 ber die telefonische Aktivierung

- Treiber findet man auch mit geeigneten Tools, welche auf dem Rechner ausgef $\tilde{A}/4$ hrt, die entsprechend passenden Treiber laden (egal ob Win 7 oder 10)

und so weiter und sofort....

Grüßle East

============================================================================

============================================================================

### Aw: Windows 10 Creator

Geschrieben von susi stoddart - 11.06.2017 18:48 \_\_\_\_\_\_\_\_\_\_\_\_\_\_\_\_\_\_\_\_\_\_\_\_\_\_\_\_\_\_\_\_\_\_\_\_\_

DerOlf schrieb:

Ich bin mit dem Begriff "Spyware" sehr vorsichtig ... aber Cortana hat es mir mMn bewiesen. Ich hatte es deaktiviert (brauche ich halt echt nicht), und trotzdem belastete Cortana RAM und Netzwerk

Ich habe Win 10 ohne Konto installiert und Cortana bin ich so einfach komplett losgeworden ;)

https://www.win-10-forum.de/artikel-windows-10-tipps-tricks/1208-cortana-komplett-entfernen-deaktivieren-so-funktionierts.html

Mit den richtigen Einstellungen macht Win 10 Freude.

Gruss Susi

============================================================================

### Aw: Windows 10 Creator

Geschrieben von rdjango - 11.06.2017 21:44 \_\_\_\_\_\_\_\_\_\_\_\_\_\_\_\_\_\_\_\_\_\_\_\_\_\_\_\_\_\_\_\_\_\_\_\_\_

Hallo,

susi stoddart schrieb:

Ich habe Win 10 ohne Konto installiert

da bin ich selbstverstĤndlich von ausgegangen, die Option ist aber recht versteckt. Und in diesem Punkt muss ich Eastwood auch widersprechen kein MS-konto nĶtig zur Installation :)

Gruß

rdjango

============================================================================

# Aw: Windows 10 Creator

Geschrieben von Eastwood - 11.06.2017 22:10 \_\_\_\_\_\_\_\_\_\_\_\_\_\_\_\_\_\_\_\_\_\_\_\_\_\_\_\_\_\_\_\_\_\_\_\_\_

Das MS-Konto ist nicht unbedingt notwendig, richtig, aber es erleichtert einem das Eine oder Andere. Gerade  $f\tilde{A}\frac{1}{4}r$  den Normal-User bringt es gewisse Vorteile.

============================================================================

# Aw: Windows 10 Creator

Geschrieben von rdjango - 11.06.2017 22:51 \_\_\_\_\_\_\_\_\_\_\_\_\_\_\_\_\_\_\_\_\_\_\_\_\_\_\_\_\_\_\_\_\_\_\_\_\_

Hallo Eastwood,

mag sein, aber genau da fängt die Datensammelei ja an. Wenn der Normaluser damit installiert, meldet er sich jedesmal wenn Windows gestartet wird bei MS online an ... wenn ich lokal an meinem Rechner arbeite, dann geht das weder MS noch google oder Apple oder sonst wen etwas an - meine Meinung B)

**GruAY** 

rdjango

============================================================================

Aw: Windows 10 Creator

Geschrieben von Eastwood - 11.06.2017 23:13 \_\_\_\_\_\_\_\_\_\_\_\_\_\_\_\_\_\_\_\_\_\_\_\_\_\_\_\_\_\_\_\_\_\_\_\_\_

Hehe:lol: . ich finde das hier dreht sich im Kreis. Meinst du wirklich, nur weil du kein Konto besitzt, wirst du nicht ausgespĤht? Das kannst du in der heutigen Zeit vergessen. Ich finde es auch zum Kotzen, aber man ist relativ wehrlos.

============================================================================

# Aw: Windows 10 Creator

Geschrieben von rdjango - 12.06.2017 12:38 \_\_\_\_\_\_\_\_\_\_\_\_\_\_\_\_\_\_\_\_\_\_\_\_\_\_\_\_\_\_\_\_\_\_\_\_\_

Hallo Eastwood,

nat $\tilde{A}$ ¼rlich glaube ich nicht das ich es komplett verhindern kann. Aber zumindest etliche Ma $\tilde{A}$ Ÿnahmen ergreifen um es einzuschrĤnken ohne mich ļber die MaÄŸen einzuschrĤnken - was bei Linux Kioskmodus Sandbox usw. stĤrker der Fall wĤre.

Um es mal anders zu sagen, Einbrecher kommen ins Haus wenn sie es wollen, aber ich muss ja deshalb nicht die Tür sperrangelweit offen stehen lassen und es aller Welt mitteilen wenn ich in den Urlaub fahre B)

Aber du hast Recht, wir drehen uns im Kreis. Jeder hat andere Sicherheitsbed $\tilde{A}$ 1/<sub>4</sub> rfnisse, Erfahrungen, Kenntnisse und MĶglichkeiten und geht deshalb anders mit in diesem Fall Windows 10 um.

Aber zumindest Erfahrungen und Kenntnisse haben wir hier austauschen kĶnnen. Hilft vielleicht dem einen oder anderen. :)

**Gruß** 

rdjango

P.S. Ich besitze ein Konto, melde mich aber damit nicht an - das ist ja das t $\tilde{A}/a$ ckische bei der Installation, das diese Option eigentlich nicht angeboten wird, man muss wissen das es auch ohne geht :(

============================================================================

### Aw: Windows 10 Creator

Geschrieben von Eastwood - 12.06.2017 13:23 \_\_\_\_\_\_\_\_\_\_\_\_\_\_\_\_\_\_\_\_\_\_\_\_\_\_\_\_\_\_\_\_\_\_\_\_\_

Doch, es geht ohne Konto, nur mit KomforteinschrĤnkungen, wenn du zum Beispiel Office 365 nutzt. Da spielt dann One Drive nicht mit. Grundsätzlich geht es aber ohne Konto Hier die Optionen zum nachlesen:

http://www.pcgameshardware.de/Windows-10-Software-259581/Tipps/Konto-ueberspringen-trennen-lokal-1165501/

Da sollte f $\tilde{A}$ 1/4r jeden was dabei sein

P.S. Wenn es meine Zeit zulĤÄŸt, werde ich mal eine Dokumentation fļr verschiedene Installationswege fļr Win 10 zusammenstellen. Das kann aber noch dauern

============================================================================

Aw: Windows 10 Creator

Geschrieben von DerOlf - 12.06.2017 15:44 \_\_\_\_\_\_\_\_\_\_\_\_\_\_\_\_\_\_\_\_\_\_\_\_\_\_\_\_\_\_\_\_\_\_\_\_\_

Ich arbeite zwar nicht im IT-Bereich, aber ich beschäftige mich mit PC's und deren funktionen und EinstellungsmĶglichkeiten seit mein Paps nen 286er mit MS-Dos und Windows for Workgroups (meine es wĤre Win3.1 gewesen) angeschafft hat.

Bis einschlie Ä Ylich Win7 hatte ich mit keiner einzigen Windows-Variante probleme ... ich habe immer (auch auf echt krepeliger hardware) ein performantes System gebastelt bekommen ... sogar Vista lief bei mir passabel. Ich w $\tilde{A}$  and mich selbst daher nicht unbedingt als DAU bezechnen.

Ab Win8 gelingt mir das nicht mehr ... diese Systeme kĶnnten ebenfalls gut performen, wenn sie nicht schon von haus aus v $\tilde{A}$ ¶llig  $\tilde{A}$  valer frachtet w $\tilde{A}$ ¤ren.

OEM-Windows find ich deshalb "suboptimal", weil man da IMMER erstmal einen clean install machen MUSS, damit der ganze Hersteller-MüII weg ist.

Du hast immer "auf dein System abgestimmte Apps", die meistns schlechter funktionieren, als jede freeware zum gleichen Thema ... das ist jedenfalls meine Erfahrung aus insgesamt 30 Jahren mit PC's.

Ein Windows-Live-Konto habe ich SELBSTVERSTZÄ"NDLICH nicht ... und ich fand die Optionen fļr die aktivierung OHNE Konto auch nicht sonderlich gut versteckt (viele andere wichtige EinstellungsmĶglichkeiten sind sehr viel besser versteckt).

Im Grunde wollte ich mich auch nur ļber dieses Betriebsystem auskotzen ... denn das ist so ziemlich der tiefste Eindruck, den Win10 bei mir bisher hinterlassen hat ... gerade f $\tilde{A}/T$  Leute, die einen PC auf IHRE individuellen Bedļrfnisse einstellen wollen (statt ihn nur auf die web2.0-typische "Individualisierung" hin zu optimieren), ist Win10 einfach zum kotzen.

Ich habe sogar versucht, Win10 "out of the box" zu nutzen ... es ging nicht ... bzw. ich kann mir dieses Elend nicht lange mit ansehen.

Natürlich kann MS da nix für, die haben halt ein System konzipiert, was für Millionen User optimal ist, die nichtmal wissen, dass es bei Windows sowas wie die "Verwaltung" gibt ... ich habe mich  $\tilde{A}$ 4ber 25 Jahre daran gew $\tilde{A}$ ¶hnen

müssen, regelmäßig mit diesen Einstellungen zu arbeiten ... und natürlich fuhrwerke ich da auch gewohnheitsmäßig in Diensten und ihren PrioritĤten rum.

Wenn ich mit irgendeiner Software Performaceprobleme bekomme, dann versuche ich die zunĤchst OHNE den Kauf neuer Hardware zu lĶsen ... indem ich z.B. standardmĤÄŸig laufende Hintergrunddienste, die ich nicht brauche, deaktiviere, andere Dienste, die ich nur selten brauche auf "manuellen Start" umstelle usw ...

Das schafft Ressourcen, die dann Programmen zur Verf $\tilde{A}$ 'Agung stehen, die ich nutze, statt ungenutzen Apps, die nur regelmĤÄŸig prļfen, ob sie mal gebraucht werden oder obs ein Update gibt.

Auch bei Win8 und 10 geht das, aber es ist im Vergleich zu ALLEN VorgĤngern um ein vielfaches mļhsamer ... und wenn der Rechner dann meine Einstellungen auchnoch regelmĤÄŸig "vergisst" dann kriege ich halt schon ein paar fragen ... z.B. "was soll der ScheiÄŸ?".

Grüße Olaf

============================================================================

### Aw: Windows 10 Creator

Geschrieben von rdjango - 12.06.2017 21:28 \_\_\_\_\_\_\_\_\_\_\_\_\_\_\_\_\_\_\_\_\_\_\_\_\_\_\_\_\_\_\_\_\_\_\_\_\_

Hallo Olaf,

eigentlich dachte ich das wars erstmal zu dem Thema. Aber irgendwie kann ich das so nicht stehen lassen - mir scheint deine Aussage ist doch seeeehr subjektiv.

Ich habe  $\tilde{A}$ /4ber 2 Jahrzehnte bis zu ca. 40 Windowsrechner "nebenbei" im Job installiert und administriert, angefangen bei dem von dir genannten Windows 3.1 bis zu Windows 8. Und dazu kann ich nur sagen das beste Windows 7 war die Version 8.1, wenn nicht sogar die "beste" Windowsversion  $\tilde{A}$  / berhaupt : evil:

OberflĤchlich betrachtet war die "Kachelei" natürlich ein "no go" was bis heute auf viele abschreckend ist. Die ließ sich aber mit einem externen Programm ganz einfach ersetzen und dann hatte man ein fehlerbereinigtes und vergleichsweise konsequent weiter entwickeltes Windows 7. Man durfte sich halt nicht gleich abschrecken lassen. Jedenfalls habe ich  $f\tilde{A}/4r$  die von mir betreuten Rechner Win7  $\tilde{A}/4$ bersprungen und bin von XP auf 8 umgestiegen und das war ne gute Entscheidung.

Mit W10 kam dann der bis heute inkonsistente Umbruch, aber dazu muss nichts mehr geschrieben werden. Und im Job bin ich auch nicht mehr ;)

Viele Grüße

rdjango

============================================================================

# Aw: Windows 10 Creator

Geschrieben von Eastwood - 12.06.2017 23:07 \_\_\_\_\_\_\_\_\_\_\_\_\_\_\_\_\_\_\_\_\_\_\_\_\_\_\_\_\_\_\_\_\_\_\_\_\_

rdjango schrieb: Ich habe  $\tilde{A}$ <sup>1</sup>/<sub>4</sub> ber 2 Jahrzehnte bis zu ca. 40 Windowsrechner "nebenbei" im Job installiert und administriert

Und ich erzĤhle hier was von Pferden: lol: : silly:

============================================================================

### Aw: Windows 10 Creator

Geschrieben von rdjango - 13.06.2017 01:09 \_\_\_\_\_\_\_\_\_\_\_\_\_\_\_\_\_\_\_\_\_\_\_\_\_\_\_\_\_\_\_\_\_\_\_\_\_

#### Hallo Eastwood,

bin halt kein "Profi" sondern durch Fortbildung und hauptsĤchlich Autodidaktik und learning by doing dazu gekommen (ab 1991 :) )

Deshalb aber auch prinzipiell gehe ich normalerweise damit nicht hausieren B) ....:whistle:

Gruß

rdjango

============================================================================

### Aw: Windows 10 Creator

Geschrieben von DerOlf - 13.06.2017 02:14 \_\_\_\_\_\_\_\_\_\_\_\_\_\_\_\_\_\_\_\_\_\_\_\_\_\_\_\_\_\_\_\_\_\_\_\_\_

@rdjango:

Ich gehe damit normalerweise auch nicht so hausieren, nur das Verhalten beim Creators hat mich echt genervt.

Vor allem hat es mich genervt, dass er immer nur das Update ansto Ä en wollte, wenn ich gerade Meilenweit von jedem mir zugĤnglichen Netzzugang war.

Teilweise lief der Rechner bei mir zuhause eine ganze Woche, ohne dass einmal eine Meldung gekommen ist.

Seit ich Windows 10 in dieser unverwechselbaren Weise "genie ğe", finde ich den Aufwand fļr WinXP von SSD oder Win98 mit USB 2.0 und 3gb RAM als nicht mehr so stressig ... das hat zwar auch lange gedauert, aber die Probleme dabei waren f $\tilde{A}$ 1/4r mich wenigstens noch nachvollziehbar.

Bei Windows 10 verstehe ich es einfach nicht ... und Probleme, die ich nicht verstehe, kann ich auch nicht gut beheben.

Wahrscheinlich alles nur eine Frage von "reinfuchsen" ...

Grüße Olaf

============================================================================

Aw: Windows 10 Creator

Geschrieben von rdjango - 13.06.2017 10:49 \_\_\_\_\_\_\_\_\_\_\_\_\_\_\_\_\_\_\_\_\_\_\_\_\_\_\_\_\_\_\_\_\_\_\_\_\_

DerOlf schrieb: Wahrscheinlich alles nur eine Frage von "reinfuchsen" ....

Bingo - und das galt f $\tilde{A}$ 1/<sub>4</sub> alle Versionen, angefangen bei Windows 2.0 :woohoo:

**Gru**AŸ

rdjango

============================================================================

# Aw: Windows 10 Creator

Geschrieben von DerOlf - 13.06.2017 10:55 \_\_\_\_\_\_\_\_\_\_\_\_\_\_\_\_\_\_\_\_\_\_\_\_\_\_\_\_\_\_\_\_\_\_\_\_\_

Schade ... ich fuchse nun schon seit fast 5 Monaten ... und die beste LĶsung fļr knapp 80% meiner Probleme war bisher ein externes Tool ...

Jļngste (eigentlich unnĶtige) "Errungenschaft" "Desktop OK", weils ohne irgendwann unļbersichtlich wurde (wenn die Symbole bei jedem Systemstart durcheinander gemischt, und einfach von rechts oben Ä1/aber den Desktop angeordnet werden).

Die "Desktop.ini" von Win7 hat mich weitaus weniger genervt - obwohl sie in wirklich jedem Ordner abgelegt wurde.

Vielleicht wird das ja bald mal besser ...

Grüße Olaf

============================================================================ Forum - Altbierbude - Altbierbude - Dein freundlicher GTL-Server FireBoard-Forum-Version: 1.0.4 Generiert: 27 April, 2024, 02:20

Geschrieben von Manfred Haupenthal - 25.07.2017 16:05 \_\_\_\_\_\_\_\_\_\_\_\_\_\_\_\_\_\_\_\_\_\_\_\_\_\_\_\_\_\_\_\_\_\_\_\_\_

Hallo zusammen,

ich spiele mit dem Gedanken von Win7 auf Win10 umzusteigen. LĤuft bei jemandem von euch das Tool "DXTweak" unter Win10? Ohne dieses kann ich meine Pedale (CSPV2)nicht benutzen und ein Umstieg auf Win10 wĤre vom Tisch.

VG Manfred

============================================================================

Aw: Windows 10 Creator Geschrieben von Eastwood - 25.07.2017 17:24 \_\_\_\_\_\_\_\_\_\_\_\_\_\_\_\_\_\_\_\_\_\_\_\_\_\_\_\_\_\_\_\_\_\_\_\_\_

Hallo Manfred,

bei mir lĤuft es problemlos. Allerdings frage ich mich warum deine Pedale ohne das Tool nicht laufen sollte. Bei Shakes laufen die CSP V2 vĶllig problemlos ohne das Tool.

Grüßle East:)

============================================================================

Aw: Windows 10 Creator Geschrieben von Steuerbernd60 - 25.07.2017 18:18

\_\_\_\_\_\_\_\_\_\_\_\_\_\_\_\_\_\_\_\_\_\_\_\_\_\_\_\_\_\_\_\_\_\_\_\_\_

Hallo liebe Community,

ich hab gerade ein Updater f $\tilde{A}\frac{1}{4}r$  Win10 installiert mit dem "Creator"

GTL IĤuft normal an. Jedoch will er fļr den Internet-Zugang plĶtzlich wieder eine Seriennummer.

Wenn ich eine Online-Key vom alten DVD-Spiel eingebe, passiert aber nix.

Kann mir jemand helfen ??

============================================================================

### Aw: Windows 10 Creator

Geschrieben von susi stoddart - 25.07.2017 18:37 \_\_\_\_\_\_\_\_\_\_\_\_\_\_\_\_\_\_\_\_\_\_\_\_\_\_\_\_\_\_\_\_\_\_\_\_\_

Eastwood schrieb: Hallo Manfred,

bei mir lĤuft es problemlos. Allerdings frage ich mich warum deine Pedale ohne das Tool nicht laufen sollte. Bei Shakes laufen die CSP V2 vĶllig problemlos ohne das Tool.

Grüßle East:)

Mit kann man die Potis/Loadcells optimal nach belieben einstellen.

Kennlienen Ĥndern und bei Fanatec und G25+ Pedalen wichtig zB. zur Beseitigung flackernden Bremslichter und kein 100% iges Vollgas

Ich verwende zZt. DIView.

Beides LĤuft mit Win 10 einwandfrei.

Dxtweak2 gibt es hier im VR Forum:

https://forum.virtualracing.org/showthread.php/92993-DXTweak2-64Bit-Website-Down-need-Help-!

Gruss Susi

============================================================================

### Aw: Windows 10 Creator

Geschrieben von Manfred Haupenthal - 25.07.2017 18:53 \_\_\_\_\_\_\_\_\_\_\_\_\_\_\_\_\_\_\_\_\_\_\_\_\_\_\_\_\_\_\_\_\_\_\_\_\_

Eastwood schrieb:

bei mir lĤuft es problemlos. Allerdings frage ich mich warum deine Pedale ohne das Tool nicht laufen sollte. Bei Shakes laufen die CSP V2 vĶllig problemlos ohne das Tool.

 $-$ 

Vielen Dank fļr die Info.

Mir war der benĶtigte Kraftaufwand fļr die Bremse viel zu hoch.Da litt das Gefļhl drunter(und das Material). Mit DXTweak konnte ich alles so einstellen, wie ich es mag und von meinem PKW gewohnt bin. Auch mein FFB hab ich sehr schwach eigestellt.

Bin halt ein Softie :)

VG Manfred

============================================================================

Aw: Windows 10 Creator Geschrieben von Eastwood - 25.07.2017 19:19 \_\_\_\_\_\_\_\_\_\_\_\_\_\_\_\_\_\_\_\_\_\_\_\_\_\_\_\_\_\_\_\_\_\_\_\_\_

Die Softies sind meist die Schnellsten:P

============================================================================

============================================================================

### Aw: Windows 10 Creator

Geschrieben von rdjango - 26.07.2017 01:37 \_\_\_\_\_\_\_\_\_\_\_\_\_\_\_\_\_\_\_\_\_\_\_\_\_\_\_\_\_\_\_\_\_\_\_\_\_

Hallo Manfred,

ich nutze z.Zt. auch diview.exe mit meinen CSP V2 funktioniert unter W10. DXTweak hab ich eben gestartet - erkennt die CSP und funktioniert. Kannst soft(ie)warem A¤A Yig wohl umsteigen :woohoo: . Viel Erfolg.

**Gru**AŸ

rdjango

### Aw: Windows 10 Creator

Geschrieben von Eastwood - 26.07.2017 09:14 \_\_\_\_\_\_\_\_\_\_\_\_\_\_\_\_\_\_\_\_\_\_\_\_\_\_\_\_\_\_\_\_\_\_\_\_\_

Moin,

nebenbei gesagt umgeht man mit diesen Tools aber nur die Probleme der CSP-Pedale, und behebt nicht die Ursache, denn die liegt bei den Sensoren selber. RegelmĤÄŸig gereinigt (staubfrei), die Madenschraube richtig festgezogen, AbstĤnde von den Sensoren zu den Pedalarmen etwas vergĶÄŸern sind meine Vorgehensweise, und hat sich inzwischen auch bewährt. Ich fahre wieder ohne irgendwelche Tools. Ab und an habe ich mir auch mal neue Sensoren bestellt und eingebaut.

Grüßle East:)

============================================================================

### Aw: Windows 10 Creator

Geschrieben von rdjango - 26.07.2017 13:26 \_\_\_\_\_\_\_\_\_\_\_\_\_\_\_\_\_\_\_\_\_\_\_\_\_\_\_\_\_\_\_\_\_\_\_\_\_

Hallo,

ja die Sensoren sind wohl der Schwachpunkt - ich hatte meine CSP eingeschickt und sie kamen mit einem neuen Hallsensor zurļck.

Ich lasse ļbrigens den Fanatectreiber weg - seitdem habe ich weniger AusfĤlle und kann den USB-Stecker bei laufendem Spiel ein- und ausstecken, falls ein Pedal nicht richtig arbeitet. Mit Treiber musste ich GTL neu starten.

Aber Manfred mĶchte ja die Bremskraft nicht mit Poti und verschiedenem Ä–I sondern per Software steuern, eigentlich vernļnftig.

 $@$ Manfred: Da w $\tilde{A}$ ¼rd mich ja mal interessieren welchen PKW du f $\tilde{A}$ ¤hrst - wegen der soften Bremse B)

**Gru**AŸ rdiango

============================================================================

Aw: Windows 10 Creator Geschrieben von Manfred Haupenthal - 26.07.2017 13:51

\_\_\_\_\_\_\_\_\_\_\_\_\_\_\_\_\_\_\_\_\_\_\_\_\_\_\_\_\_\_\_\_\_\_\_\_\_

rdjango schrieb:

 $@$ Manfred: Da w $\tilde{A}$ ¼rd mich ja mal interessieren welchen PKW du f $\tilde{A}$ ¤hrst - wegen der soften Bremse B)

------------------------------------------------ da ich mit den Dingern mein Geld verdiene sind es meistens HONDAs.

Allerdings ist bei anderen Fabrikaten der Kraftaufwand auch nicht viel anders.

Meine CSPV2 waren halt seit Anlieferung extrem bzgl. der Bremse.Ich hatte echt Angst um das Material.Wahrscheinlich ist eine grosse Serienstreuung des Drucksensors f $\tilde{A}^{\gamma}$ r die Misere verantwortlich.

Mit DXTweak verschenke ich natļrlich ein wenig "AuflĶsung", aber das Bremsgefļhl ist tadellos und sehr authentisch.Einmal eingestellt funktioniert das jetzt(wie auch der Rest der Pedale)seit 200.000km ohne jegliches nachjustieren.

Gruß Manfred

============================================================================

### Aw: Windows 10 Creator

Geschrieben von Wolf A - 20.01.2018 16:38 \_\_\_\_\_\_\_\_\_\_\_\_\_\_\_\_\_\_\_\_\_\_\_\_\_\_\_\_\_\_\_\_\_\_\_\_\_

Hi Leute

Heute brauche ich mal das geballte Wissen der PC Spezis hier.

Ich habe Probleme mit dem Craetors Update. Es funzt einfach nicht auf meinem PC. Die "normalen" Windows Updates sind nicht das Problem, aber wenn Windows versucht das Creators Update zu installieren bricht es ab. Es ist immer das gleiche, bis ca 72% laeuft das Update, dann will der PC einen Restart machen aber er kommt nicht zurueck. Wenn ich ihn dann wieder neustarte laeuft das Update weiter bis es dann bei 82% einfriert! :( Wenn ich dann eine "Zwangsabschaltung mache und den PC wieder starte geht er wieder zurueck in die urspruengliche Windows Version und alles funktioniert wieder. Bisher konnte ich damit leben, weil der PC wieder normal lief, nur wenn es ein Update fuer die Creator Version gab war wieder alles wie oben beschrieben. Seit ca. einer Woche will Windows unbedingt wieder dieses Creator Update auf meinem PC bringen, nur mit dem Unterschied das es jetzt jeden Tag versucht es zu installieren (mit immer dem gleichen Abbruch)! Natuerlich habe ich nach einer Loesung "gegoogelt". Es gibt auch verschiedene Tools aber nichts hilft. Es wird auch darauf hingewiesen das z.B. mein Virenscanner "Malwarebytes" die Ursache sein koennte, ich habe den Scanner auch nach Anweisung deinstalliert, aber das Update funzte trotzdem nicht. Es ist immer das gleiche, erst sieht es gut aus , der PC macht bei ca. 30% einen Restart, dann faehrt er bei 72% runter und kommt nicht zurueck. Bei einem Neustart laeuft das Update dann weiter bis 82% und friert dann ein bis ich eine Zwangsabschaltung mache, dann installiert der PC wieder meine urspruengliche Windows Version. Hat jemand aehnliche Erfahrungen und eine Loesung??? Vielen Dank im Voraus!!! Wolfgang (Wolf\_A)

Aw: Windows 10 Creator

Geschrieben von MichaelE39 - 20.01.2018 16:53 \_\_\_\_\_\_\_\_\_\_\_\_\_\_\_\_\_\_\_\_\_\_\_\_\_\_\_\_\_\_\_\_\_\_\_\_\_

Hallo,

hatte bei zwei PCs in unserem Heimnetz die gleichen Probleme.

Hast du das MediaCreationTool benutzt ?

Das war bei mir die LĶsung.

Die Image Datei herunterladen und auf ein bootfähiges Medium packen.

============================================================================

Auf dem Systemlaufwerk muÄŸ reichlich Platz sein, meine ca. 15 GB.

Wenn das auch nicht geht, ist ein sauberes, komplettes Neuaufsetzen des Systems die erste Wahl

============================================================================

# Aw: Windows 10 Creator

Geschrieben von Burnie J - 20.01.2018 17:02 \_\_\_\_\_\_\_\_\_\_\_\_\_\_\_\_\_\_\_\_\_\_\_\_\_\_\_\_\_\_\_\_\_\_\_\_\_

Hi Wolf!

Ich weiÄŸ jetzt nicht, ob du die Dinger schon mit dem Gockel gefunden hast, aber hier ein paar Links: http://www.chip.de/downloads/CHIP-Windows-10-Update-Pack-64-Bit\_81976935.html

http://www.chip.de/downloads/CHIP-Windows-10-Update-Pack-32-Bit\_82073587.html

http://www.chip.de/downloads/Windows-10-Update-Pack-Cumulative-Update-64-Bit\_82403700.html

http://www.chip.de/downloads/Windows-10-Update-Pack-Cumulative-Update-32-Bit\_82403434.html

Da ich nicht wei ğ, ob du 32- oder 64-bit hast, hab ich mal die Links fļr beide Versionen genommen.

Ich bin zwar kein PC-Pro, aber gerade das Chip-Pack hab ich sogar selbst laufen lassen, und es hat funktioniert.

**Gruß** 

Geschrieben von rdjango - 20.01.2018 17:37 \_\_\_\_\_\_\_\_\_\_\_\_\_\_\_\_\_\_\_\_\_\_\_\_\_\_\_\_\_\_\_\_\_\_\_\_\_

Hallo,

interessant das Chip jetzt auch Update-Pakete bereitstellt - kannte ich bisher nur von winfuture.de.

Bei mir wollte das mediacreationtool keine Iso herunterladen, da musste ich auf das Notebook ausweichen. Damit konnte ich das Update installieren - w $\tilde{A}\frac{1}{4}$ rde ich als erstes probieren.

Klappt es nicht - die genannte Neuinstallation - mache ich gerade parallel - da fĤllt mir ein ich sollte da mal das mediacreationtool testen :lol:

Viel Erfolg

rdjango

============================================================================

============================================================================

Aw: Windows 10 Creator Geschrieben von Burnie J - 20.01.2018 17:48 \_\_\_\_\_\_\_\_\_\_\_\_\_\_\_\_\_\_\_\_\_\_\_\_\_\_\_\_\_\_\_\_\_\_\_\_\_

Ja, es ist wahr!

Chip schn $\tilde{A}$ 1/4rt jetzt auch Update-Packs. DafÄ1/4r hab ich bei winfuture.de keines mehr gefunden (zumindest fÄ1/4r 10...)

Äœber Chip hab ich mir auch Win10 ISO's gezogen und selbst gebrannt (BurnAware).

http://www.chip.de/downloads/Windows-10-Home-ISO-64-Bit\_81515612.html

http://www.chip.de/downloads/Windows-10-Pro-ISO-32-Bit\_81515658.html

Oder mit dem ISO-Downloader:

http://www.chip.de/downloads/Windows-ISO-Downloader\_95133731.html

**Gru**ß Burnie J (B J)

============================================================================

============================================================================

#### Aw: Windows 10 Creator Geschrieben von Burnie J - 20.01.2018 17:53

\_\_\_\_\_\_\_\_\_\_\_\_\_\_\_\_\_\_\_\_\_\_\_\_\_\_\_\_\_\_\_\_\_\_\_\_\_

Und f $\tilde{A}/\tilde{A}$ r den Start per USB-Stick gibt es Programme wie z.B. YUMI:

http://www.chip.de/downloads/Yumi\_56810645.html

Geschrieben von rdjango - 20.01.2018 18:00 \_\_\_\_\_\_\_\_\_\_\_\_\_\_\_\_\_\_\_\_\_\_\_\_\_\_\_\_\_\_\_\_\_\_\_\_\_

Hallo Burnie,

tja da sind wohl winfuture die Ressourcen ausgegangen - finanziert sich durch Spenden und Werbung. Anders nat $\tilde{A}$ '/<sub>1</sub> rlich Chip - aber gut dass sie es machen.

Das neu aufgesetzte Windows 10 lĤdt anstandslos das Iso von MS herunter - also schon mal 1 Pluspunkt fļrs neu aufsetzen ;)

GruÄŸ

rdjango

============================================================================

### Aw: Windows 10 Creator

Geschrieben von Wolf\_A - 21.01.2018 21:42 \_\_\_\_\_\_\_\_\_\_\_\_\_\_\_\_\_\_\_\_\_\_\_\_\_\_\_\_\_\_\_\_\_\_\_\_\_

Hi Leute

@ MichaelE39, Rdjango und Burnie J

Vielen Dank fuer eure Hilfe und Tipps!

Ich habe es mit dem CHIP Update Paket (64bit) und auch mit dem Win10Iso versucht, alles vergeblich, bzw. die gleichen Symptome wie vorher. Das mit dem ISO ging sowieso nicht, da ich ueberhaupt keine DVD's mehr habe!

Gestern bin ich fast verzweifelt, Windows wollte mit aller Macht diese Update (mit dem Creator) installieren. Ich denke Windows hat den Update Vorgang 6 mal ausgeloest. Das waren jedesmal bis zur Zwangsabschaltung (eingefroren bei 82%) 90-100 MInuten). :(

Irgendwo hatte ich noch gelesen das man u.a. alle Sticks und externen Hardrives vor dem Creators Update entfernen sollte, also nochmal ein letzter Versuch (um Mitternacht). Diesmal fiel mir auf das der PC viel laenger fuer die Installation brauchte als bisher. Deshalb ging ich in Bett und lies den PC weitermachen.

Am naechsten Morgen war der PC noch an, aber kein Bild am Monitor. Das war schonmal anders, denn sonst war er immer bei bei 82% eingefroren. Diesmal half auch nur wieder eine Zwangsabschaltung. Doch wie gross war meine Ueberraschung als der PC hochfuhr mit dem Hinweis das noch etwas eingerichtet werden muesste!!! Diesmal (nach 6Monaten und ca 30 Versuchen) war das Creator Update endlich installiert!!! :side:

Was letztendlich den Ausschlag gab, keine Idee, vielleicht war es wirklich das abgestoepselte externe Harddrive!? Alles wird gut :whistle:

Wolfgang (Wolf A)

============================================================================

# Aw: Windows 10 Creator

Geschrieben von rdjango - 21.01.2018 22:07 \_\_\_\_\_\_\_\_\_\_\_\_\_\_\_\_\_\_\_\_\_\_\_\_\_\_\_\_\_\_\_\_\_\_\_\_\_

Hallo Wolfgang,

das wird die Ursache gewesen sein - eigentlich ein Armutszeugnis der Programmierer, so etwas nicht abzufragen oder abzufangen.

Aber gratuliere das es jetzt geklappt hat.

Äcebrigens bietet der Mediacreator auch an, einen USB-Stick als Installationsmedium einzurichten, DVD ist nicht nĶtig. Würde ich unbedingt machen, denn im Fehlerfall braucht man das um davon zu booten und Windows zu reparieren oder - wie gestern in meinem Fall - zu einem Systemwiederherstellungspunkt zurļck zu kehren. Oder einfach neu zu installieren ...

Viele Grüße

rdjango

============================================================================

Forum - Altbierbude - Altbierbude - Dein freundlicher GTL-Server FireBoard-Forum-Version: 1.0.4 Generiert: 27 April, 2024, 02:20

Geschrieben von Wolf\_A - 21.01.2018 23:00 \_\_\_\_\_\_\_\_\_\_\_\_\_\_\_\_\_\_\_\_\_\_\_\_\_\_\_\_\_\_\_\_\_\_\_\_\_

Hi Rdjango Nochmals Danke fuer den Hinweis! Ich habe gerade einen USB Stick damit eingerichtet! :) Bis die Tage Wolfgang (Wolf\_A)

============================================================================

### Aw: Windows 10 Creator

Geschrieben von susi stoddart - 04.05.2018 20:09 \_\_\_\_\_\_\_\_\_\_\_\_\_\_\_\_\_\_\_\_\_\_\_\_\_\_\_\_\_\_\_\_\_\_\_\_\_

Hallo Win 10-Fahrer

Das Win 10 Fr $\tilde{A}$ <sup>1</sup>/<sub>4</sub> hjahrsupdate ist zu haben.

Haben wir heute an unseren zwei Spielerechner installiert.

Die Rechner und alle Spiele laufen tatellos und Mixed Reality meine ich sogar noch eine Spur besser.

Einfach Win 10 Update Assistent laden und ausf $\tilde{A}$ '/<sub>4</sub>hren.

ZB. hier oder bei MS.

http://winfuture.de/downloadvorschalt,3890.html

Installation dauert ca. 40 Min

Danach aber unbedingt unter Einstellungen / Datenschutz die Optionen Ĥndern sonst ist der PC sehr Ķffentlich B)

**Gruss** Susi

============================================================================

### Aw: Windows 10 Creator

Geschrieben von Sascha Stemann - 14.05.2018 16:30 \_\_\_\_\_\_\_\_\_\_\_\_\_\_\_\_\_\_\_\_\_\_\_\_\_\_\_\_\_\_\_\_\_\_\_\_\_

Hallo miteinander,

Ich habe eine frage an euch, seit dem April Update habe ich folgendes Problem.

wenn ich GTL Spiele gehe ich oft Ä1/ber STRG+Entf. auf den Desktop um etwas einzustellen etc.

Jetzt seit dem Update habe ich voll die Probleme die sich wie Folgt ĤuÄŸern.

Ich gehe aus dem Spiel auf den Desktop wie immer

oben Links ist eine kleines Blaues Kästchen wo GT Legends steht. Jetzt dauer es vieleicht 1-2 sec der Orangene Game Pfeil taucht auf und er geht automatisch zurļck ins spiel. Ich habe keine Chance zb. LautstĤrke oder etc. einzustellen. auch  $\tilde{A}$ 1/4 ber den weg der Timeline verz $\tilde{A}$ ¶gern ich es nur um 1 sec.

Ich muss stĤndig GTL komplett beenden um irgendetwas Einzustellen:blush:

Das Problem ist jetzt mit dem Update aufgetaucht.

Einer/e eine Idee was da krumm ist?

SchĶne Grüße Sascha

============================================================================

Aw: Windows 10 Creator

Geschrieben von rdjango - 14.05.2018 16:36 \_\_\_\_\_\_\_\_\_\_\_\_\_\_\_\_\_\_\_\_\_\_\_\_\_\_\_\_\_\_\_\_\_\_\_\_\_

Hallo Sascha,

als Workaround Gtl im Fenster laufen lassen. Fahre ich Ä1/abrigens stĤndig. Ansonsten kannst du noch Win+tab probieren.

**Gru**AŸ

rdjango

============================================================================

Aw: Windows 10 Creator

Geschrieben von Sascha Stemann - 14.05.2018 16:39 \_\_\_\_\_\_\_\_\_\_\_\_\_\_\_\_\_\_\_\_\_\_\_\_\_\_\_\_\_\_\_\_\_\_\_\_\_

Hallo rdjango,

kann man mit win+tab aus dem spiel auf den Desktop also Im Fenstermodus sollte das Spiel nicht laufen.

Gruß Sascha

grade getestet win+Tab gehr während GTL nicht:(

============================================================================

### Aw: Windows 10 Creator

Geschrieben von rdjango - 14.05.2018 17:08 \_\_\_\_\_\_\_\_\_\_\_\_\_\_\_\_\_\_\_\_\_\_\_\_\_\_\_\_\_\_\_\_\_\_\_\_\_

Hallo,

ich lese es ja immer wieder - aber warum soll GTL nicht im Fenster laufen ? LĶst etliche Probleme wie das hier beschriebene.

**Gru**ß

rdjango

Edit meint noch - hast du Rechte und KompatibilitĤtseinstellungen von Gtl ļberprļft - ev. hat das Update die nicht richtig  $\tilde{A}$ <sup>1</sup>/<sub>4</sub> bernommen.

============================================================================

### Aw: Windows 10 Creator

Geschrieben von rdjango - 14.05.2018 18:47 \_\_\_\_\_\_\_\_\_\_\_\_\_\_\_\_\_\_\_\_\_\_\_\_\_\_\_\_\_\_\_\_\_\_\_\_\_

Hallo Sascha,

habe das Update gerade installiert - in den Eigenschaften von GTL die Problembehandlung gestartet und GTL mit den

Einstellungen getestet. Mit Alt+Tab bin ich raus gekommen und auch irgendwie wieder rein. Ein Doppelklick auf den blauen Button hat auch funktioniert. Ob das auf Dauer funktioniert ... ich habe lieber meine alten Fenstereinstellungen behalten ;)

**Gruß** 

rdjango

============================================================================

### Aw: Windows 10 Creator

Geschrieben von susi stoddart - 03.10.2018 14:44 \_\_\_\_\_\_\_\_\_\_\_\_\_\_\_\_\_\_\_\_\_\_\_\_\_\_\_\_\_\_\_\_\_\_\_\_\_

Windows 10 Herbstupdate Version 1809 ist da.

Download hier:

https://www.microsoft.com/de-de/software-download/windows10

Dann "Jetzt aktualisieren" auswĤhlen und den Anweisungen folgen.

Installation ca: 40-50 Min.

**Gruss** Susi

============================================================================

Windows 7 noch 1 Jahr Support

Geschrieben von rdjango - 09.01.2019 19:33 \_\_\_\_\_\_\_\_\_\_\_\_\_\_\_\_\_\_\_\_\_\_\_\_\_\_\_\_\_\_\_\_\_\_\_\_\_

Hallo,

häng es hier mal dran:

Windows 7 erhĤlt nur noch 1 Jahr Support, sprich Sicherheitsupdates - wer also noch sein geliebtes 7 nutzt hat noch 1 Jahr Zeit sich nach einer Alternative umzusehen. In der aktuellen ct sind dazu mehrere Artikel zu finden.

Alternativen nat $\tilde{A}$ '/arlich Windows 10, wer das nicht will - Windows 8.1 : lol: bis Januar 2023.

Oder Linux mit Wine - IA¤uft GTL damit gut? Und der autoupdater?

Nur als Hinweis ... :whistle:

**Gruß** 

rdjango

============================================================================

#### Aw: Windows 7 noch 1 Jahr Support Geschrieben von hayman3030 - 09.01.2019 22:39

Na, is doch nich schlimm................

\_\_\_\_\_\_\_\_\_\_\_\_\_\_\_\_\_\_\_\_\_\_\_\_\_\_\_\_\_\_\_\_\_\_\_\_\_

Ich bin erst vor 2 Jahren von xp auf win7 umgestiegen. In all den Jahren mit xp ohne support keine Probleme gehabt. Wieso auch? Die Hackergemeinde macht sich nicht die Mļhe, eine Version anzugreifen, die keiner mehr nutzt, weil alle schon auf die Neuste umgestiegen sind.

Forum - Altbierbude - Altbierbude - Dein freundlicher GTL-Server FireBoard-Forum-Version: 1.0.4 Generiert: 27 April, 2024, 02:20

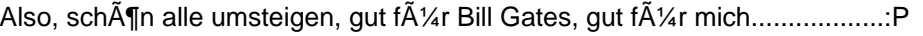

Greets hayman

============================================================================

# Aw: Windows 7 noch 1 Jahr Support

Geschrieben von derDumeklemmer - 09.01.2019 22:45 \_\_\_\_\_\_\_\_\_\_\_\_\_\_\_\_\_\_\_\_\_\_\_\_\_\_\_\_\_\_\_\_\_\_\_\_\_

Hi,

na ja, ne Win10-Lizenz kostet in der Bucht nen Zehner, das ist doch machbar, oder ? ;-)

#### VLG Uwe

============================================================================

## Aw: Windows 7 noch 1 Jahr Support

Geschrieben von hayman3030 - 10.01.2019 10:05 \_\_\_\_\_\_\_\_\_\_\_\_\_\_\_\_\_\_\_\_\_\_\_\_\_\_\_\_\_\_\_\_\_\_\_\_\_

derDumeklemmer schrieb: Hi,

na ja, ne Win10-Lizenz kostet in der Bucht nen Zehner, das ist doch machbar, oder ? ;-)

VLG Uwe

es geht doch gar nicht ums Geld..................

LG hayman

============================================================================

# Aw: Windows 7 noch 1 Jahr Support

Geschrieben von rdjango - 10.01.2019 10:05 \_\_\_\_\_\_\_\_\_\_\_\_\_\_\_\_\_\_\_\_\_\_\_\_\_\_\_\_\_\_\_\_\_\_\_\_\_

Moin,

da muss ich zweimal widersprechen

die Buchtversionen sind i.d.R. illegal kĶnnten also bei irgendeinem Update nicht mehr funktionieren. Das ist aber auch nicht nĶtig, da ein kostenloses Upgrade immer noch funktioniert, wenns auch nicht offiziell gesagt wird.

@hayman: seit erscheinen von Windows 7 sind ca. 1000 Schwachstellen gefunden worden. Diese befinden sich z.T. auch in den neueren Versionen, da der code nie komplett neu geschrieben wurde - und deshalb k $\tilde{A}$ ¶nnen und werden sie von Schädlingen genutzt. Von den 1000 wurden neu 229 erst 2017 gefunden und 2018 bis Dezember 139. Ab 2020 werden diese neu gefundenen Schwachstellen nur noch f $\tilde{A}/4$ r W8 und W10 gefixt - nur zur Info.

Aber es ist ja noch ein Jahr Zeit - vllt. gibt es da ja etwas ganz neues B)

**Gruß** 

rdjango

============================================================================

#### Aw: Windows 10 Creator Geschrieben von DerOlf - 10.01.2019 10:38

\_\_\_\_\_\_\_\_\_\_\_\_\_\_\_\_\_\_\_\_\_\_\_\_\_\_\_\_\_\_\_\_\_\_\_\_\_ ScheiÄŸe, nur noch ein Jahr Gaming ... ;)

Forum - Altbierbude - Altbierbude - Dein freundlicher GTL-Server FireBoard-Forum-Version: 1.0.4 Generiert: 27 April, 2024, 02:20

Gibt es hier jemanden, der erfolgreich (langfristig erfolgreich) ein G25 mit WinX und ABB-GTL nutzt?

@rdjango:

Kannst du mir verraten, wie/wo man noch heute das kostenlose upgrade (Win7 pro - WinX) ziehen kann? Geld will ich daf $\tilde{A}$ 1/4r auf keinen Fall ausgeben.

============================================================================

### Aw: Windows 10 Creator

Geschrieben von susi stoddart - 10.01.2019 12:56 \_\_\_\_\_\_\_\_\_\_\_\_\_\_\_\_\_\_\_\_\_\_\_\_\_\_\_\_\_\_\_\_\_\_\_\_\_

DerOlf schrieb:

Kannst du mir verraten, wie/wo man noch heute das kostenlose upgrade (Win7 pro - WinX) ziehen kann? Geld will ich daf $\tilde{A}$ 1/4r auf keinen Fall ausgeben.

https://www.computerbild.de/artikel/cb-News-Windows-10-Upgrade-kostenlos-11348619.html

https://www.chip.de/news/Windows-10-weiterhin-kostenlos-Gratis-Upgrade-mit-Key-von-Windows-7-oder-8\_97847628.html

Gruss Susi

============================================================================

### Aw: Windows 10 Creator

Geschrieben von Miki - 10.01.2019 14:41 \_\_\_\_\_\_\_\_\_\_\_\_\_\_\_\_\_\_\_\_\_\_\_\_\_\_\_\_\_\_\_\_\_\_\_\_\_

Windows 10 Pro Lizenz bekommt man im Netz hinterher geworfen.

Bevor man sich das Home gebimmel antut das nicht wirklich sauber lĤuft sollte man direkt zur Pro greifen.

Bin jetzt ca. 1 Jahr mit allem auf Windows 10 Pro am arbeiten, incl. aller Programmierungen unter VB, c#, c++, net und nichts ist irgendwie mal abgeschmiert.

In der Home Version beim ersten Installieren viele Probleme gehabt, daher auf Pro gewechselt.

GTL IĤuft deutlich schneller als unter Home und vorher Vista.

Also kann ich (Und ich bin Windows Kritiker) empfehlen.

Gru**ß** Miki

============================================================================

# Aw: Windows 10 Creator

Geschrieben von MichaelE39 - 10.01.2019 17:57 \_\_\_\_\_\_\_\_\_\_\_\_\_\_\_\_\_\_\_\_\_\_\_\_\_\_\_\_\_\_\_\_\_\_\_\_\_

Hallo,

zur Kostenfrage sag ich nix, aber:

Win10 lĤuft in allen Bereichen besser und flļssiger als die VorgĤnger, ob Systemstart, Programmhandling oder Stabiltät, alles gut.

Ich nutzte Win10 seit dem Releasetag auch mit ABB und Logitech G920, IĤuft.:)

============================================================================ Forum - Altbierbude - Altbierbude - Dein freundlicher GTL-Server FireBoard-Forum-Version: 1.0.4 Generiert: 27 April, 2024, 02:20

Geschrieben von DerOlf - 10.01.2019 22:02 \_\_\_\_\_\_\_\_\_\_\_\_\_\_\_\_\_\_\_\_\_\_\_\_\_\_\_\_\_\_\_\_\_\_\_\_\_

@Susi: Danke f $\tilde{A}$ 1/4r die Links.

MichaelE39 schrieb: Ich nutzte Win10 seit dem Releasetag auch mit ABB und Logitech G920, IAnuft.:) Dass das mit neueren Logitech Produkten IĤuft, ist klar ... wĤre ja auch noch schĶner, wenn nicht.

Mir gehts um die alte MĶhre G25 ... da habe ich viel von Problemen gehĶrt ... z.B. werden beim G25 wohl Ķfter nur 2 von 3 Pedalen erkannt.

Sowas ist nat $\tilde{A}$ '/<sub>a</sub>rlich K $\tilde{A}$ ¤se ... da hilft die Stabilit $\tilde{A}$ ¤t auch nicht viel.

Ich nutze Win10, seit ich einen Laptop zum Geburtstag bekam, dessen CPU vom Win7-Setup nicht erkannt wird - sonst wäre da nicht mehr Win10 drauf.

Mir geht es vor allem um die Konfiguration des Systems ... eben die Optimierung auf meine Bed $\tilde{A}$ 'arfnisse ... das klappt bei Betriebsystemen von Microsoft traditionell nur mit der pro-Version zufriedenstellend.

Mit der Konfiguration von Win10 war ich bei meinen bisherigen Versuchen einfach total ļberfordert ... es macht nur bedingt Spass, sich mit diesem Betriebssystem zu beschĤftigen.

Es funktioniert, aber mehr auch nicht ... meinen Win10-Läppi nutze ich ungern und daher auch sehr selten.

============================================================================

### Aw: Windows 10 Creator

Geschrieben von Miki - 11.01.2019 08:10 \_\_\_\_\_\_\_\_\_\_\_\_\_\_\_\_\_\_\_\_\_\_\_\_\_\_\_\_\_\_\_\_\_\_\_\_\_

Also ich fahre auf dem System immer noch das G25 ohne Probleme. Bei gleicher Hardware habe ich deutlich mehr Frames (ca 75), bessere FFB R¼ckmeldung etc.

Das DirectDrive Wheel reagiert hier nochmal deutlich besser als das G25, selbst mein altes Momo macht hier deutlich mehr Spaß. Alle Controller auch die PS4 und Xbox funktionieren tadellos. Einzig ein Uralt Scanner geht hier nicht mehr so gut, liegt aber an den alten Treiber und der HP Software. Mit den Windows eigenen Scannsachen klappt der aber auch noch.

Beim fahren habe ich TrackIr5, G25, Buttonbox mit 30 KnĶpfen, 3 Monitore, 4 Buttkicker sowie ein 7:1 System, LowGuard und meine noch nicht Optimierte Hudsoftware (Braucht noch viel Power) am laufen alles ohne Probleme.

Gruß Miki

============================================================================

### Aw: Windows 10 Creator

Geschrieben von DerOlf - 13.01.2019 13:00 \_\_\_\_\_\_\_\_\_\_\_\_\_\_\_\_\_\_\_\_\_\_\_\_\_\_\_\_\_\_\_\_\_\_\_\_\_

Miki schrieb:

Also ich fahre auf dem System immer noch das G25 ohne Probleme. Bei gleicher Hardware habe ich deutlich mehr Frames (ca 75), bessere FFB R¼ckmeldung etc.

Ok, das macht mir ja Hoffnung ... dann muss ich mich nur an diese Knallbonbon-Optik in 2d gewĶhnen. Und ich muss mich dran gew $\tilde{A}$ ¶hnen, keine echten Admin-Rechte mehr zu haben ... aber die gabs ia im Grunde schon bei Win7 nicht mehr.

Wird schon gehen ...

Mit dem kostenlosen Upgrade sollte ich mich dann aber wohl beeilen, da es auf das Suppportende fļr Win7 zugeht, wird das sicherlich nicht mehr besonders lange funktionieren.

============================================================================

Geschrieben von rdjango - 13.01.2019 23:34 \_\_\_\_\_\_\_\_\_\_\_\_\_\_\_\_\_\_\_\_\_\_\_\_\_\_\_\_\_\_\_\_\_\_\_\_\_

Hallo Olf,

dran denken - nur lokal anmelden - aufmerksam beim setup sein ;) und nach der Installation mit O&O ShutUp10 z.B. die Geschwätzigkeit von Windows abstellen. B)

Gruß

rdjango

============================================================================

### Aw: Windows 10 Creator

Geschrieben von DerOlf - 14.01.2019 10:23 \_\_\_\_\_\_\_\_\_\_\_\_\_\_\_\_\_\_\_\_\_\_\_\_\_\_\_\_\_\_\_\_\_\_\_\_\_

O&O ShutUp10 kannte ich noch garnicht ... mir war aber klar, dass Win10 ohne derartige Tools nur Spyware ist. Das ist noch ein Grund, warum ich das nichtmal geschenkt wollte.

Ich will mir nicht drölf Tools installieren, nur um mein Betriebssystem brauchbar zu bekommen, jedenfalls nicht, solange es ein OS gibt, bei dem ich das selbe mit wenigen gezielten Kopfschļssen in Systemsteuerung und RegEdit hinkriege.

Hat von euch eigentlich mal jemand ausprobiert, wie WinXP auf moderner Hardware rennt ... dagegen ist Win10 die reinste Schnecke ;)

Der gr $\tilde{A}\P\tilde{A}$  Terformancezuwachs ist mMn nicht Win10 geschuildet, sondern den SSD-Preisen. Auch mein Win10 Laptop ist etwas schneller, als mein Hauptrechner mit Win7 drauf .. in dem Ding sitzt aber auch eine SSD ... im Hauptrechner nur ne HDD.

Der Vergleich ist also alles andere als fair. Ausserdem musste ich Win10 bremsen, weil "Quick-Boot" bei meinem Läppi daf $\tilde{A}/\tilde{A}$ r sorgt, dass der garnicht ausgehen will (startet immer nur neu).

Aber die Wahrheit ist, dass ich Win10 einfach nicht mag ... das ging mir bei 8/8.1 auch schon so, und davon steckt in Win10 mMn noch viel zu viel.

Ich habe eben nicht das Gefļhl, diese Betriebsysteme irgendwie unter Kontrolle zu haben (bei Win10 ist es momentan eher andersrum).

Ausserdem laufen meine beiden "alteisen" Betriebsysteme (Win7/XP) eben nicht weniger stabil, als Win10. Ich belaste diese Systeme aber auch ungern mit den schlecht programmierten modernen Softwaremonstern.

============================================================================

Aw: Windows 10 Creator Geschrieben von rdjango - 14.01.2019 21:45 \_\_\_\_\_\_\_\_\_\_\_\_\_\_\_\_\_\_\_\_\_\_\_\_\_\_\_\_\_\_\_\_\_\_\_\_\_

Hi,

 $\tilde{A}$ ¤h war nur ein Hinweis auf den auslaufenden Support - und hier ich hatte den Eindruck du wolltest upgraden - sorry f $\tilde{A}\%$ r den Hinweis.

rdiango

============================================================================

# Aw: Windows 10 Creator

Geschrieben von DerOlf - 14.01.2019 22:17 \_\_\_\_\_\_\_\_\_\_\_\_\_\_\_\_\_\_\_\_\_\_\_\_\_\_\_\_\_\_\_\_\_\_\_\_\_

rdjango schrieb: Hi,

 $\tilde{A}$ ¤h war nur ein Hinweis auf den auslaufenden Support - und hier ich hatte den Eindruck du wolltest upgraden - sorry f $\tilde{A}\%$ r den Hinweis.

rdjango

:blink: :dry:

Bitte nicht falsch verstehen .... ich werde wechseln, und bin auch dankbar f $\tilde{A}\%$ r tips und links. Ich wills aber nicht gerade mitten in der ETCC machen machen, da ich keine Ahnung (aber viele Sorgen) habe, ob das auf der doch immerhin schon 8 (oder dcoh 9?) Jahre alten Kiste so problemlos einzurichten geht.

Ich fänds doof, wegen irgendwelchen Problemen dann in Montjuic auszufallen ...

Den Wechsel mache ich fr $\tilde{A}$ ' hestens nach der ETCC.

Aber trotzdem Danke f $\tilde{A}\mathcal{U}$ r den Hinweis, du warst damit schneller als mein PC-Magazin (Computerbase hatte den Hinweis erst heute).

Grüße Olaf

PS:

Nimm das Gemecker bitte nicht so ernst ... es ist doch nur ein Betriebssystem ;)

============================================================================

### Aw: Windows 10 Creator

Geschrieben von Argyle - 17.01.2019 18:56 \_\_\_\_\_\_\_\_\_\_\_\_\_\_\_\_\_\_\_\_\_\_\_\_\_\_\_\_\_\_\_\_\_\_\_\_\_

So.

Hab jetzt auch auch win 10 umgestellt.

LĤuft inzwischen auch so weit. gtl wollte zwischenduch die Seriennummer haben (?) und bei der Anmeldung in der Lobby kommt aber nur -Allgemeiner Fehler-, Ist weiter oben schon mal beschrieben worden, aber ohne LĶsungen. Vermutlich ein Anmeldeproblem was ich von hier nicht lĶsen kann.

LG Stefan

Anregungen erwļnscht, gerne auch im TS

============================================================================

### Aw: Windows 10 Creator

Geschrieben von MichaW - 17.01.2019 18:59 \_\_\_\_\_\_\_\_\_\_\_\_\_\_\_\_\_\_\_\_\_\_\_\_\_\_\_\_\_\_\_\_\_\_\_\_\_

Argyle schrieb:

So.

Hab jetzt auch auch win 10 umgestellt.

LĤuft inzwischen auch so weit. gtl wollte zwischenduch die Seriennummer haben (?) und bei der anmeldun in der Lobby kommt aber nur -Allgemeiner Fehler- . Ist weiter oben schon mal beschrieben worden, aber ohne LĶsungen. Vermutlich ein Anmeldeproblem was ich von hier nicht losen kann .

LG Stefan

Hiho, ich lĶsch deinen Lobbyaccount, dann kannst du dich mit den gleichen Daten neu anmelden.

GIück auf!

============================================================================

# Aw: Windows 10 Creator

Geschrieben von Argyle - 17.01.2019 23:06 \_\_\_\_\_\_\_\_\_\_\_\_\_\_\_\_\_\_\_\_\_\_\_\_\_\_\_\_\_\_\_\_\_\_\_\_\_

Danke nochmal  $f\tilde{A}\frac{1}{4}r$  die schnelle und unkomlizierte Hilfe im TS ! B)

LG

Stefan

Aw: Windows 10 Creator Geschrieben von Zwilling1957 - 20.01.2019 15:18 \_\_\_\_\_\_\_\_\_\_\_\_\_\_\_\_\_\_\_\_\_\_\_\_\_\_\_\_\_\_\_\_\_\_\_\_\_

Hallo Micha,

nach kompletter Neuinstallation auf grĶÄŸere SSD habe ich ebenfalls das Login-Problem mit dem allgemeinen Fehler. Kannst du da auch helfen ?, danke !!

Grüße aus dem Siegerland Andreas

============================================================================

============================================================================

Aw: Windows 10 Creator

Geschrieben von MichaW - 20.01.2019 16:15 \_\_\_\_\_\_\_\_\_\_\_\_\_\_\_\_\_\_\_\_\_\_\_\_\_\_\_\_\_\_\_\_\_\_\_\_\_

Mahlzeit,

hab deinen alten Lobbyaccount gelĶscht, kannst dich neu anmelden.

GIück auf!

============================================================================

Aw: Windows 10 Creator Geschrieben von Zwilling1957 - 23.01.2019 09:19

\_\_\_\_\_\_\_\_\_\_\_\_\_\_\_\_\_\_\_\_\_\_\_\_\_\_\_\_\_\_\_\_\_\_\_\_\_

Morie.

danke f $\tilde{A}$ 1/4r die Hilfe, es funktioniert.

**Gruß** Andreas

============================================================================

Aw: Windows 10 Creator

Geschrieben von susi stoddart - 22.05.2019 00:12 \_\_\_\_\_\_\_\_\_\_\_\_\_\_\_\_\_\_\_\_\_\_\_\_\_\_\_\_\_\_\_\_\_\_\_\_\_

Windows 10 1903 steht bereit zum laden.

Eben installiert, alles funktioniert :)

Install dauert gut 50 Min.

https://www.chip.de/news/Windows-10-Mai-Update-offiziell-da-So-bekommen-Sie-es-am-schnellsten\_150106713.html

https://winfuture.de/videos/Software/Windows-10-Alle-Neuheiten-des-Mai-2019-Update-1903-im-Ueberblick-20330.html

**Gruss** 

Susi

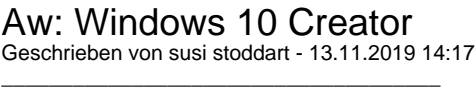

Windows 10 November-Update Vers. 1909 ist verf $\tilde{A}$ ¼gbar.

ZB:

https://www.computerbild.de/artikel/cb-News-Windows-10-1909-Update-Download-22903995.html

https://www.t-online.de/digital/software/id\_86799842/windows-10-november-update-ist-da-was-sie-vor-der-installationbeachten-sollten.html

Ist einfach wie ein Funktionsupdate zu laden und zu installieren.

Update war an unseren Rechnern je nach Performance nach ca. 20-30Min fÄ1/4r Laden/Installation erledigt.

Susi

============================================================================

============================================================================

# Aw: Windows 10 Creator

Geschrieben von susi stoddart - 14.06.2020 11:07 \_\_\_\_\_\_\_\_\_\_\_\_\_\_\_\_\_\_\_\_\_\_\_\_\_\_\_\_\_\_\_\_\_\_\_\_\_

Win 10 Update 2004 ist am Start.

Wer`s noch nicht in den Updateoptionen zum installieren hat kann es sich auch vorab direkt bei Windows laden und installieren.

Dazu:

https://www.microsoft.com/en-us/software-download/windows10

Update Now klicken, die Win10Upgrade9252.exe laden, speichern und ausfÄ1/4hren.

Installation hat bei mir ca.40 Min gedauert.

VG Susi

============================================================================